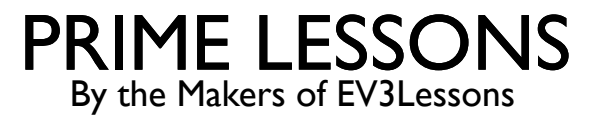

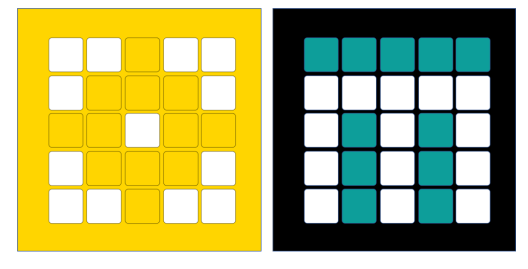

# SPIKE PRIME-CODE AFDRUKKEN

DOOR SANJAY EN ARVIND SESHAN

VERTAALD ROY KRIKKE EN HENRIËTTEVAN DORP

# LESDOELSTELLINGEN

¢ Leer hoe u code voor posters en technische tijdschriften kunt afdrukken, aangezien de SPIKE-software geen afdrukfunctie bevat

## BEELDEN VASTLEGGEN VANAF HET SCHERM

- ¢ Op een Mac kunt u eenvoudig schermafbeeldingen van uw code maken vanuit de SPIKE-software
	- ¢ Druk op de toetsen 'Command', 'Shift' en '3' (allemaal tegelijk) om het volledige scherm vast te leggen .
	- ¢ Druk op "Command + Shift + 4" (allemaal tegelijkertijd) en sleep uw muis rond het gebied dat u wilt vastleggen om alleen bepaalde gebieden te selecteren.
- ¢ Op een pc doet Snipping Tool hetzelfde
	- ¢ logotoets + Shift + S. Het bureaublad wordt donkerder terwijl u een gebied voor uw schermafdruk selecteert.
	- ¢ U kunt de vorm van uw knipsel wijzigen door te kiezen tussen de rechthoekige modus, de venstermodus, de modus Volledig scherm en de modus Vrije vorm.
- ¢ Knip en plak deze afbeeldingsbestanden in een ander document (bijvoorbeeld Power Point, Google Slides) en maak aantekeningen als dat nodig is.

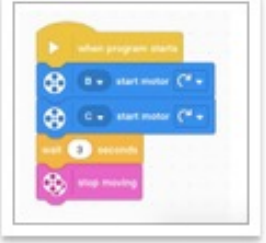

Screen Shot 2021-0...AM.png

# HOGE RESOLUTIEBEELDEN VAN CODE

- ¢ Zoek de SPIKE-programmabestanden (.llsp of .llsp3) op de harde schijf van uw computer.
- Dupliceer het bestand en verander de extensie van . Ilsp of .Ilsp3 naar ".zip"
- ¢ Open het nieuwe .zip-bestand dat u hebt gemaakt
- ¢ Binnenin vindt u een icon.svg- bestand dat een afbeelding met hoge resolutie van uw code zal zijn

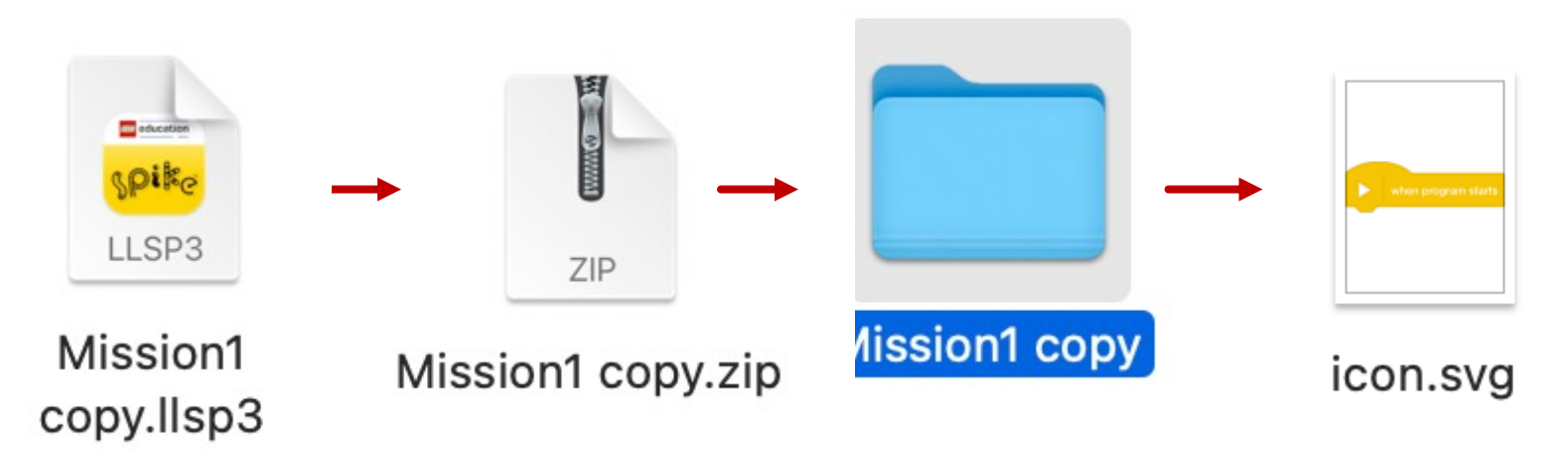

#### Opmerking: SPIKE 2 gebruikt . llsp en SPIKE 3 gebruiken .llsp3

# **CREDITS**

- Deze les is gemaakt door Sanjay Seshan en Arvind Seshan voor Prime Lesso
- ¢ Deze lessen zijn door Roy Krikke en Henriëtte van Dorp vertaald in het **Nederlands**
- Meer lessen zijn beschikbaar op www.primelessons.org

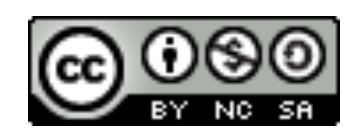

This work is licensed under a Creative Commons Attribution-NonCommercial-ShareAlike 4.0 International License.